# 知 WT828-Q终结者本体版本升级方法

[软件相关](https://zhiliao.h3c.com/questions/catesDis/674) **[闫宁](https://zhiliao.h3c.com/User/other/32520)** 2022-03-31 发表

## 组网及说明

## **1 适用产品系列**

### **1.1 适用产品系列**

本手册适用于如下产品:终结者本体WT828-Q。

传版本只能连接到WT828-Q的上行口g1/0/1~g1/0/4接口(其中g1/0/1、g1/0/2是光口,g1/0/3和g1/0/4 是电口),如下图,本实验以电口传版本为例。

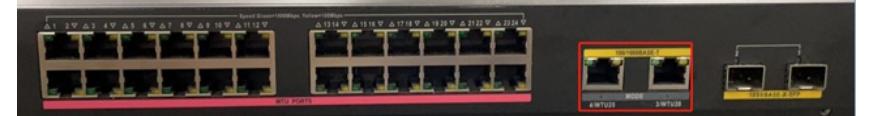

**2 组网图**

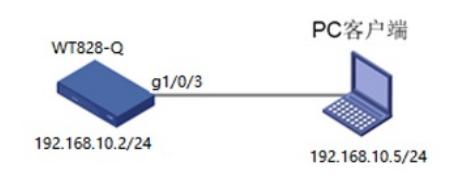

#### 配置步骤

## **3 命令行下版本升级**

操作风险提示: 设备有风险, 操作不当或者意外断电会导致设备故障, 操作需谨慎。升级完成后AP需 要重新获取新版本上线,期间可能涉及到一定的窗口时间,请预留充足的时间。

命令行升级需在PC上搭建TFTP Server(推荐用户使用3CDaemon搭建TFTP服务器), 注意需要关闭 终端的防火墙和无线网卡。

将软件版本下载到设备FLASH内,然后通过命令行加载主机软件版本,加载时输入的文件名一定要一 致,建议复制黏贴,然后升级过程中避免断电重启操作。

具体操作如下:

1. 从新华三的官网下载对应设备型号的版本。

版本下载位置在新华三官网 (www.h3c.com,cn) 产品支持与服务>文档与软件>软件下载>无线>MSG 系列多业务网关>MSG300系列云网关

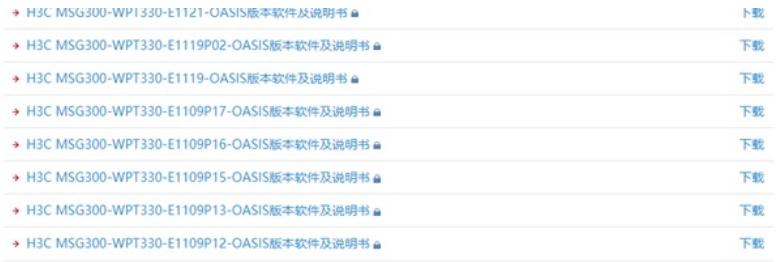

H3C 终结者本体WT828-Q版本(云网关管理终结者型号WAP611H-U、WAP622-U、WAP622H-U时 需要终结者本体WT828-Q配合组网 该本体须为R2450P01及以 上的版本)

WT828Q-CMW710-R2450P01版本软件及说明书 ■

**注意!**由于WT找不到AC会频繁重启,为避免传版本的时候设备重启,可以输入如下命令,不让WT重 启。

下载

<H3C>sys *//*进入系统视图

[H3C]probe *//*进入*probe*视图

[H3C-probe]wlan system internal reboot-restrain *//*关闭*AP 10*分钟重启机制

2. 电脑网卡设置为: 192.168.10.5/255.255.255.0, 如下例子打开TFTP服务器, 把软件版本WT828Q -CMW710-R2450P01.ipe放到电脑桌面上, TFTP服务器目录指向电脑桌面, 然后点击确定。

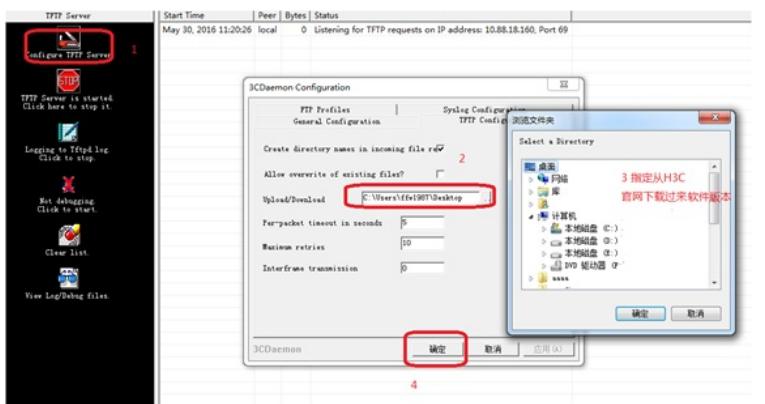

3. 如电脑和设备已经网络可达, 此步可忽略;

创建设备的ip地址,地址为192.168.10.2 255.255.255.0,和电脑同一个网段,保证电脑和设备网络可 达。以下标黑部分为设备自动打印部分,标红加粗的命令是需要手动输入。

<H3C> **system** *//*进入系统视图

[H3C] **interface vlan 1** *//*进入*vlan1*虚接口配置视图

[H3C-Vlan-interface1] **ip address 192.168.10.2 255.255.255.0** *//*配置接口*ip*地址 [H3C-Vlan-interface1] **quit** *//*退出到当前视图

4. 通过TFTP上传WT828Q-CMW710-R2450P01.ipe到WT828-Q上,192.168.10.5是电脑的ip。

<H3C> **copy tftp://192.168.10.5/WT828Q-CMW710-R2450P01.ipe .** *//*上传版本 **//ipe后面空格有个.**

Copy tftp://192.168.10.5/WT828Q-CMW710-R2450P01.ipe to flash:/WT828Q-CMW710-R2450P01.ip 配置关键点

Copying file tftp://192.168.10.5/WT828Q-CMW710-R2450P01.ipe to flash:/WT828Q-CMW710-R2450 P01.ipe............................................................................................................................................... Do